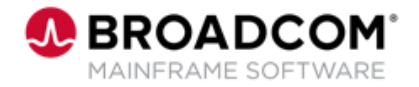

# **Endevor Bridge for Git: Introduction for the Application Developer 100**

EDUCATION COURSE DESCRIPTION

#### **SUPPORTED PRODUCT RELEASE(S)**

Endevor Integrations for Enterprise DevOps Version 19 or greater

#### **COURSE TYPE, LENGTH, & CODE**

- Web-based Training (WBT)
- 30 minutes
- 06END10280

#### **PREREQUISITE(S)**

• N/A

#### **WHO SHOULD ATTEND**

- System Administrator
- Mainframe Developers
- Mainframe Architects/Build **Engineers**

# **Course Overview**

Git is a development platform inspired by the way you work. You can host and review code, request feedback, compare code, manage projects, and merge the code into a repository. Git enables you to interact with a user interface that over 31 million developers use; truly a common interface that can address the Mainframe skill gap which must be addressed by a Mainframe shop today.

Endevor Bridge for Git maps Git applications and Endevor which allows developers to develop in Git and synchronize the work into Endevor.

This course will show you how to work with the Endevor Bridge for Git that is designed to integrate with Broadcom's flagship software change management solution. The focus on this course is the developer.

# **This Course Will Show You How To:**

- Articulate the uses of Git and Git Repositories
- Identify how Endevor Bridge for Git works
- Utilize common Git commands to work with synchronized repositories
- Present the Developer use case running a Developer Build End-to-End **Workflow** 
	- Navigate the Endevor Bridge for Git user interface
	- Utilize common Git commands

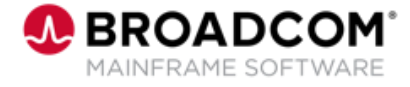

# **Course Agenda**

#### **Module 1: Git / Git Repository Overview**

- Why use Git?
- What is a Git repository?
- What is the Endevor Bridge for Git?
- Why use the Endevor Bridge for Git?

#### **Module 2: Endevor: Bridge for Git**

- What is Endevor Integrations for Enterprise DevOps?
- Prerequisites
- What is the Endevor Bridge for Git?

#### **Module 3: A Day in the Life of a Modern App Developer**

- A Day in Michelle's work life
- Using branches
- Setting a non-default processor group
- Common Git commands
- Using the Revert feature

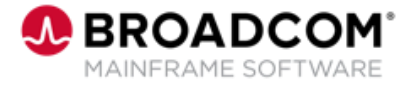

### **Course Resources**

#### **Communities**

[https://community.broadcom.com/mainframesoftware/communities/communityhomeblogs?CommunityKey](https://community.broadcom.com/mainframesoftware/communities/communityhomeblogs?CommunityKey=592eb6c9-73f7-460f-9aa9-e5194cdafcd2) =592eb6c9-73f7-460f-9aa9-e5194cdafcd2

#### **Product Course Lists**

[https://community.broadcom.com/education/communities/communityhomeblogs?CommunityKey=bd92ecf](https://community.broadcom.com/education/communities/communityhomeblogs?CommunityKey=bd92ecf3-d291-44ae-87ef-f17f7697397e) 3-d291-44ae-87ef-f17f7697397e

#### **Documentation**

[https://techdocs.broadcom.com/us/en/ca-mainframe-software/devops/ca-endevor-software-change](https://techdocs.broadcom.com/us/en/ca-mainframe-software/devops/ca-endevor-software-change-manager/18-1.html)manager/18-1.html

#### **Product Information**

<https://www.broadcom.com/products/mainframe/application-development/endevor>

#### **Education**

<https://www.broadcom.com/support/education/mainframe>